國立中央大學「申請入學」第二階段甄試

## 報名通知單

同學您好:

恭喜您通過本校「申請入學」第一階段篩選,下列事項請您配合,以利參加 第二階段甄試:

一、您須於截止時間前完成以下報名程序,始得參加第二階段甄試:

- 1. 繳費:**111.05.05 (**四**)**上午 **9:00** 起至 **111.05.07 (**六**)**下午 **3:30** 止 繳款帳號、金額、繳費方式,請至本[校「招生報名系統」查](https://cis.ncu.edu.tw/ExamRegister/front/news)看,操作方 式詳下頁。
- 2. 上傳**(**勾選**)**審查資料:**111.05.05 (**四**)**至 **111.05.07 (**六**)**,每日上午 **9:00** 起 至下午 **9:00** 止。至甄選委員會 <https://www.cac.edu.tw/> 上傳審查資料。

二、有關審查資料與面試時間:

- 1. [審查重點及準備指引:](http://pdc.adm.ncu.edu.tw/Admission/%E5%90%84%E9%A0%85%E6%8B%9B%E7%94%9F/%E5%A4%A7%E5%AD%B8%E7%94%84%E9%81%B8/110/110%E5%AF%A9%E6%9F%A5%E6%BA%96%E5%82%99%E6%8C%87%E5%BC%95.htm)協助考生聚焦在學系要求的審查重點 請開啟網頁搜尋「中央大學招生資訊網」→中間最新消息-學士班→111 學年度大學申請入學-書面資料[「審查重點及準備指引」。](http://pdc.adm.ncu.edu.tw/Admission/%E5%90%84%E9%A0%85%E6%8B%9B%E7%94%9F/%E5%A4%A7%E5%AD%B8%E7%94%84%E9%81%B8/110/110%E5%AF%A9%E6%9F%A5%E6%BA%96%E5%82%99%E6%8C%87%E5%BC%95.htm)
- 2. [考生須知:](http://pdc.adm.ncu.edu.tw/Admission/%E5%90%84%E9%A0%85%E6%8B%9B%E7%94%9F/%E5%A4%A7%E5%AD%B8%E7%94%84%E9%81%B8/110/index.htm)面試時間**/**場次申請方式 面試時間/場次申請方式、面(筆)試時間地點及注意事項等,請詳[閱「考](http://pdc.adm.ncu.edu.tw/Admission/%E5%90%84%E9%A0%85%E6%8B%9B%E7%94%9F/%E5%A4%A7%E5%AD%B8%E7%94%84%E9%81%B8/110/index.htm) [生須知」各](http://pdc.adm.ncu.edu.tw/Admission/%E5%90%84%E9%A0%85%E6%8B%9B%E7%94%9F/%E5%A4%A7%E5%AD%B8%E7%94%84%E9%81%B8/110/index.htm)學系篇幅。 請開啟網頁搜尋「中央大學招生資訊網」→上方學士班-申請入學→中 間「考生須知」。
- 三、得參加第二階段甄試考生名單:111.05.11 (三)下午 2:00 公告於招生組 資訊網 <https://admission.ncu.edu.tw/>

#### 「第二階段甄試」網路報名流程

考生須於期限內完成『繳費』與『上傳(勾選)審查資料』,方為完成報名程序。 1. 繳費:**111.05.05 (**四**)** 上午 **9:00** 起至 **111.05.07 (**六**)** 下午 **3:30** 止 查看個人繳款帳號及金額: 至本校「招生報名系統」[\(https://cis.ncu.edu.tw/ExamRegister\)](https://cis.ncu.edu.tw/ExamRegister/)登入後查看 2. 上傳**(**勾選**)**審查資料:**111.05.05 (**四**)** 至 **111.05.07 (**六**)** 每日上午 **9:00** 起至下午 **9:00** 止

至甄選委員會網址[\(https://www.cac.edu.tw\)](https://www.cac.edu.tw/)上傳(勾選)審查資料

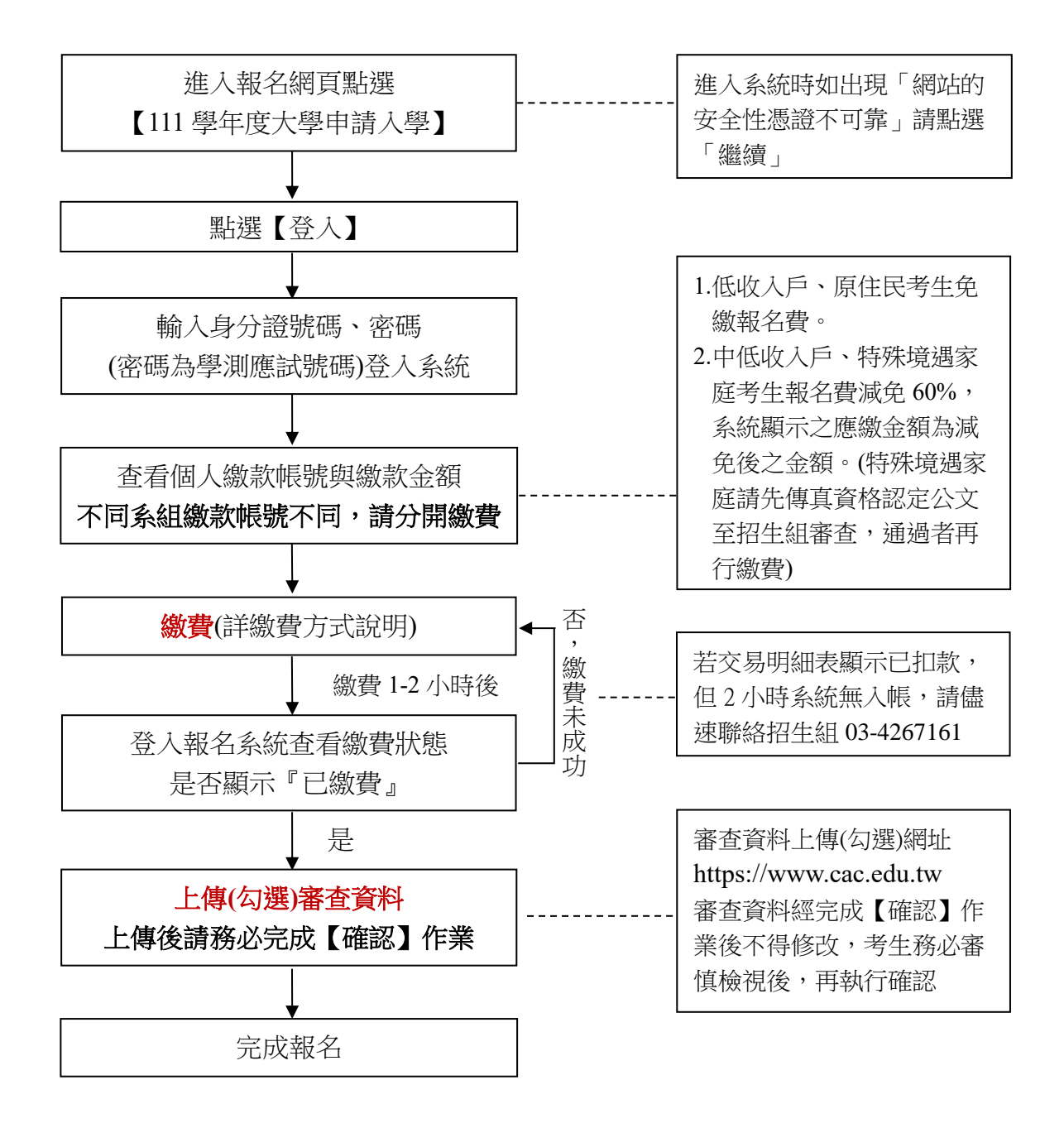

## 報名系統操作示意圖

**1.**開啟 **IE** 或 **Chrome**,在搜尋列輸入「中央大學招生資訊網」,按下 enter

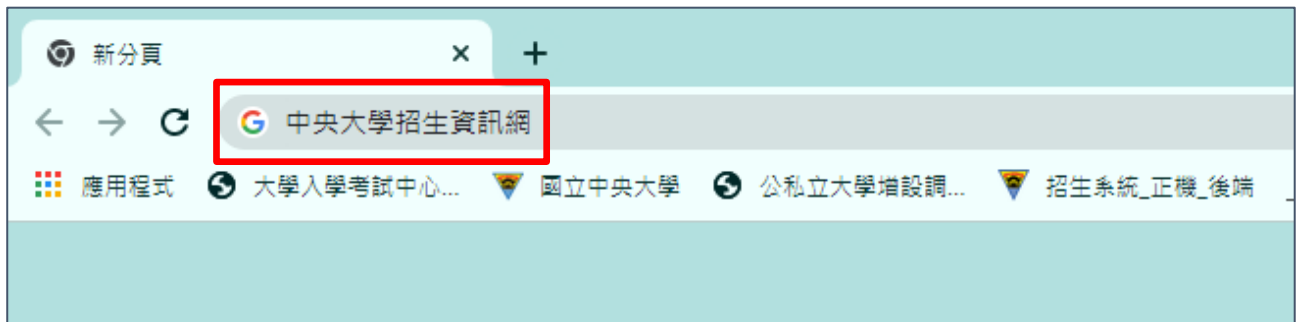

### **2.**進入「招生資訊網」

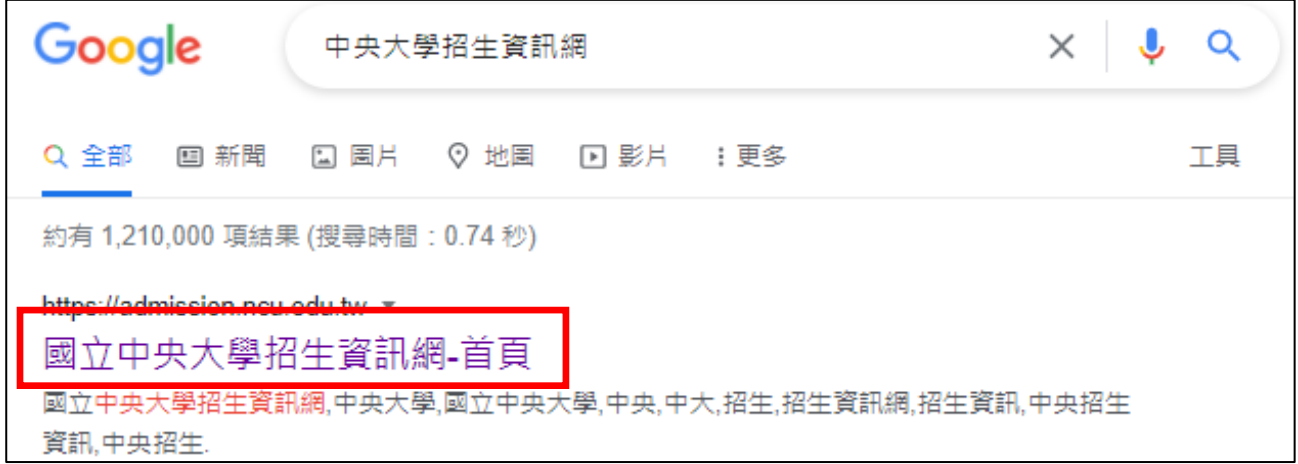

# **3.**進入「招生報名系統」

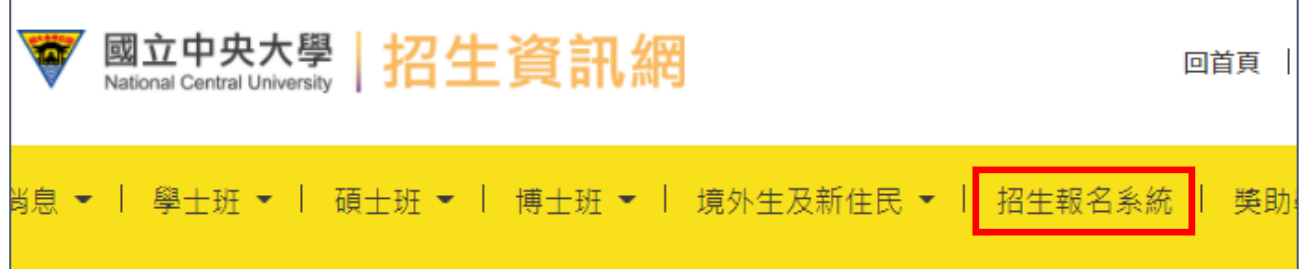

## **4.**進入「申請入學」

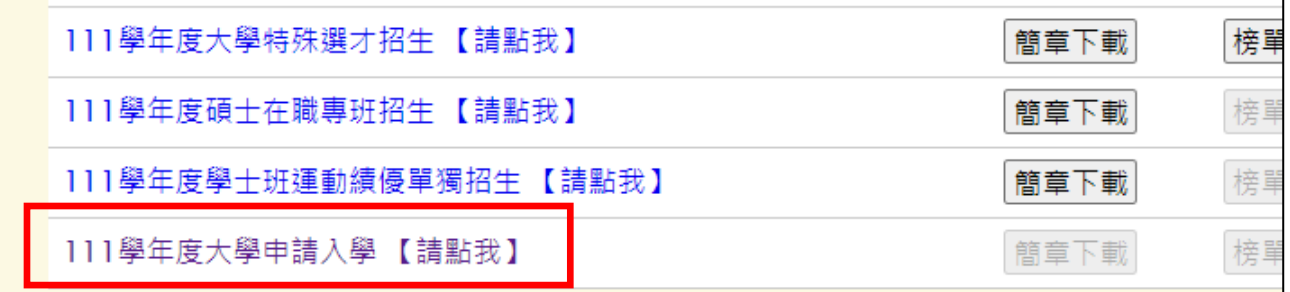

### **5.**點擊先看「報名流程」與「繳費方式」

# **6.**按下「登入」

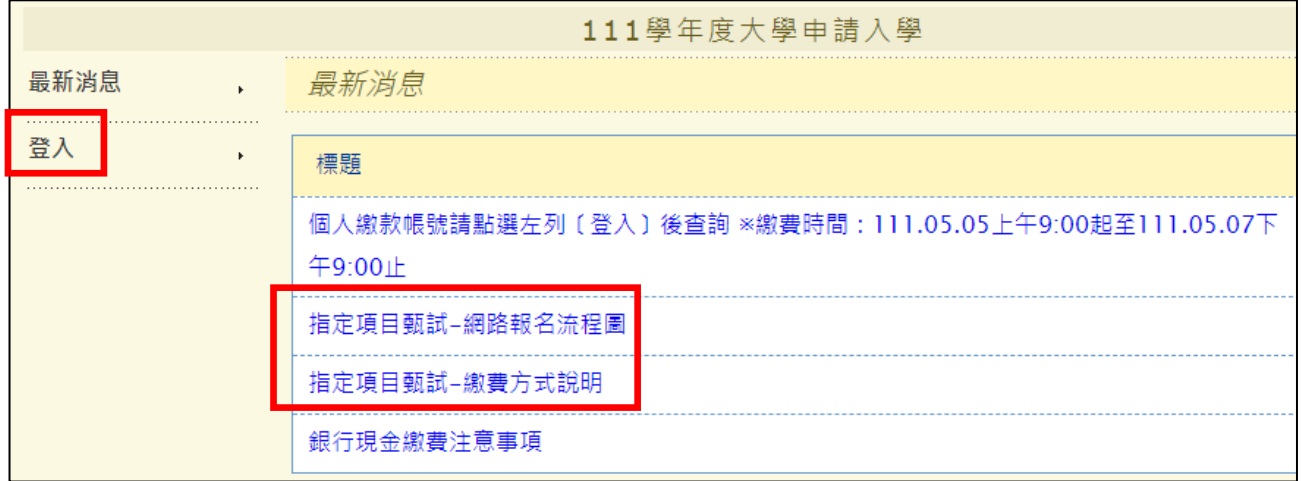

## **7.**輸入「身分證字號」與「密碼」 **(**密碼為學測應試號碼**)**

**8.**按下「登入」

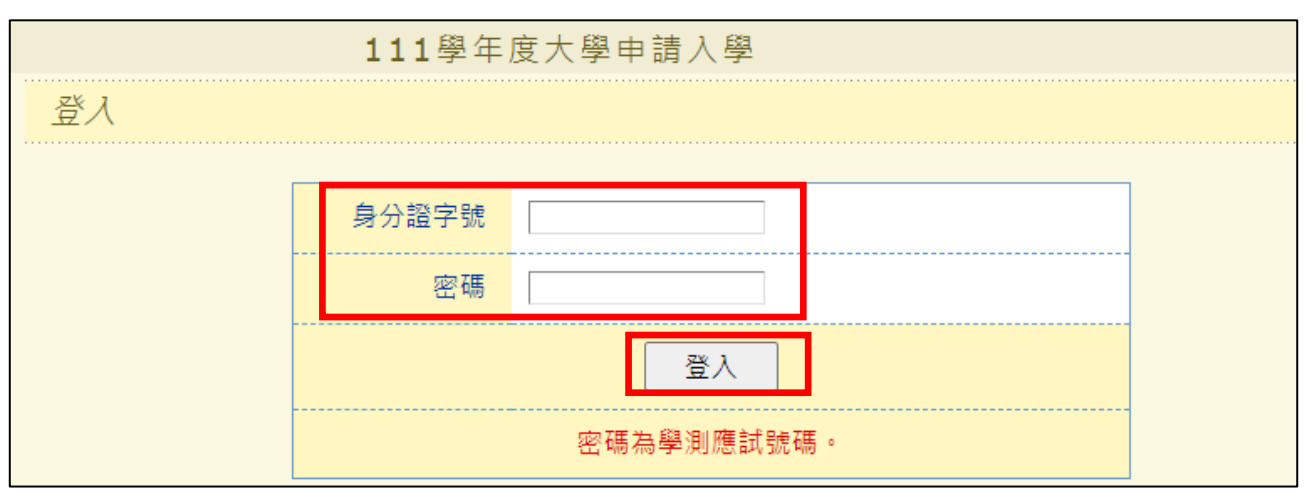

## 9.查看個人繳款帳號,不同系組繳款帳號不同,請分開繳費

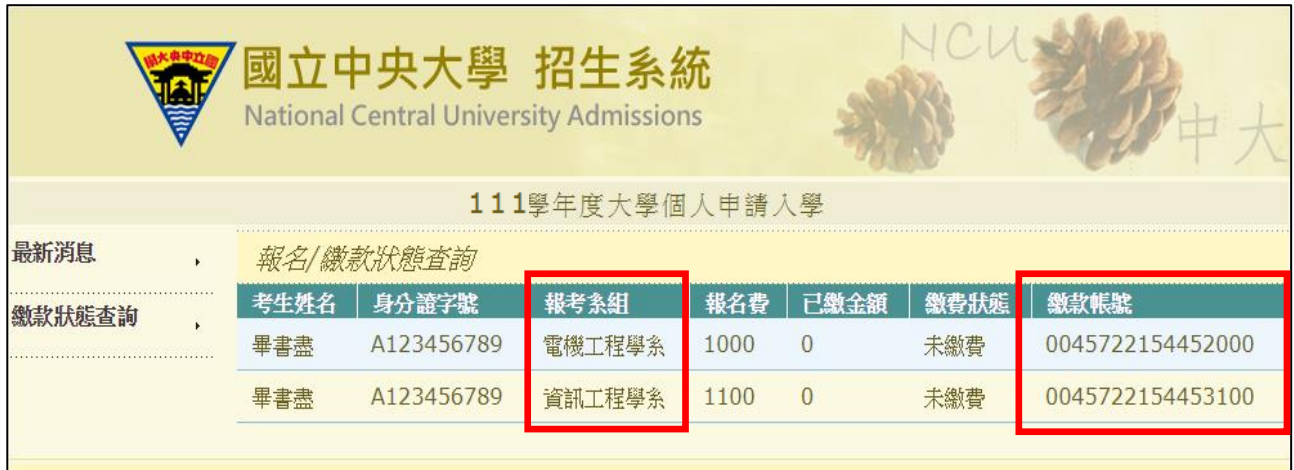

#### 繳費方式說明

- 一、先查看個人繳款帳號:登入招生報名系統(操作方式詳 p.2-4)查看繳款帳號共16碼。每位 考生繳款帳號不同,且每報名1個系組,就會有1組繳款帳號,請分開繳費。繳款時請小 心輸入或填寫。
- 二、繳費期限:**111.05.05 (**四**)** 上午 **9:00** 起至 **111.05.07 (**六**)** 下午 **3:30** 止。
- 三、繳費方式:

請將正確金額之報名費存入本校指定之「第一銀行」帳戶,繳費後請自行保留交易明細 表或繳費收據備查。

- (一)自動櫃員機**(ATM)**繳費:
	- 1. 使用第一銀行 ATM 繳款步驟:(持一銀金融卡使用一銀 ATM 轉帳,免收手續費) 選擇服務項目[繳費] →請輸入行庫代號 007→ 輸入繳款帳號 16 碼→ 輸入繳款金 額→確認→完成(列印交易明細表留存)
	- 2. 使用其他金融機構具跨行轉帳功能之 ATM 轉帳步驟(手續費自付): 選擇 [其他服務] → 選擇 [跨行轉帳] (郵局則另再選擇「非約定帳戶」)→ 輸入第 一銀行代號 007 → 輸入繳款帳號 16 碼 → 輸入轉帳金額→ 確認→ 完成(列印交 易明細表留存)
- (二)第一銀行櫃檯現金繳款(免收手續費):

至第一銀行全省分行櫃檯填寫「代收款項專用存款憑條」,下圖為填寫範例。

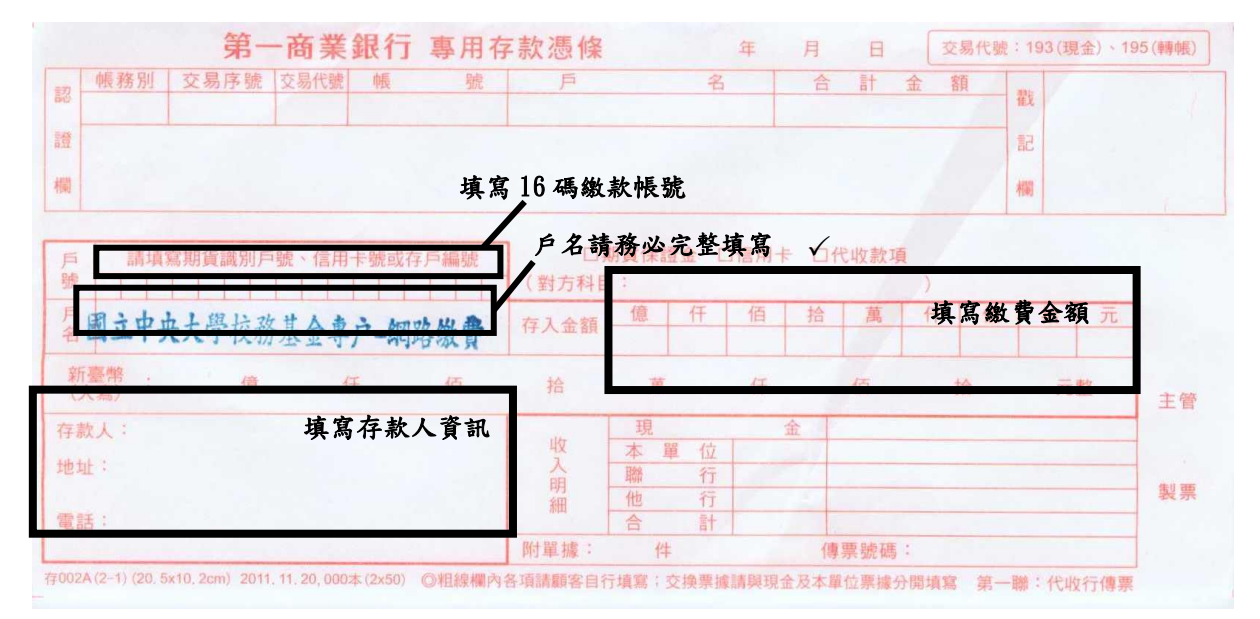

- (三)本校不受理臨櫃跨行匯款,亦即現金繳費僅可至第一銀行櫃檯填寫「代收款項專用 存款憑條」以現金繳費外,不受理其他銀行或郵局臨櫃繳費,如有延誤報名考生自 行負責。
- (四)網路銀行繳款:須事先向開戶銀行申請網路銀行及轉帳服務。

# 甄試「免費接駁專車」時間表

#### 本校提供高鐵桃園站 5 號出口<→本校之免費接駁專車,請多加利用

【**5** 月 **19** 日**(**四**)**、**5** 月 **20** 日**(**五**)**、**5** 月 **21** 日**(**六**)**】 【**5** 月 **26** 日**(**四**)**、**5** 月 **27** 日**(**五**)**、**5** 月 **28** 日**(**六**)**】

| 桃園高鐵站5號出口→中央大學行政大樓前  中央大學行政大樓前→桃園高鐵站5號出口 |             |             |             |
|------------------------------------------|-------------|-------------|-------------|
| $(A)$ 08:05                              | $(A)$ 10:30 | $(A)$ 11:30 | $(A)$ 15:30 |
| $(B)$ 08:30                              | $(B)$ 11:30 | $(B)$ 12:30 | $(B)$ 16:00 |
| $(A)$ 09:00                              | $(A)$ 12:30 | $(A)$ 13:30 | $(A)$ 16:30 |
| $(B)$ 09:30                              | $(B)$ 13:30 | $(B)$ 14:30 | $(B)$ 17:00 |

#### 【**5** 月 **24** 日**(**二**)**】

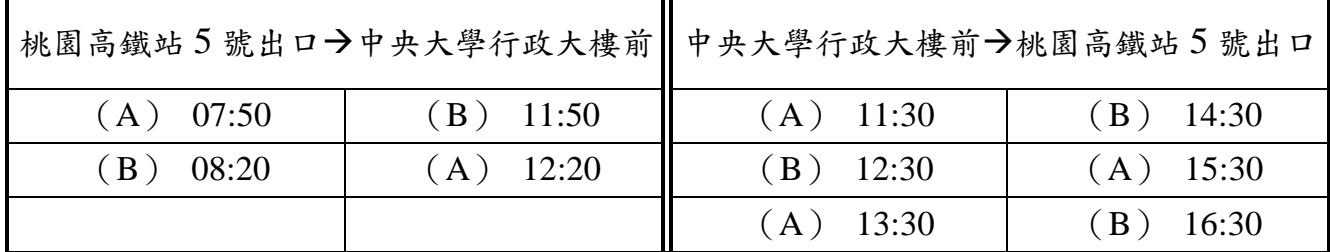

※ (A)、(B)為車班代號

※ 5/20、5/24、5/26、5/28 車輛為 20 人座中巴士; 5/19、5/21、5/27 車輛為 43 人座大巴士 ※ 免費接駁車:車程大約 15 -20 分鐘

#### 溫馨小叮嚀:

- 1. 自行開車可憑「指定項目甄試通知函」入校免費停車(入校時請勿先行感應悠 遊卡、出校時請走人工車道並出示學系寄發之通知函,得免繳停車費),惟本校 校園內停車位有限,請多搭乘大眾運輸交通工具前來本校;機車禁止入校。
- 2. 搭乘高鐵者,另有市區公車 172、173 路線往返本校及高鐵桃園站,可於高鐵桃園 站 5 號出口公車站 8 號月台搭乘,約 1 小時一班,車程約 20~25 分鐘。 ※ 市區公車搭乘說明,請參閱:

<https://www.ncu.edu.tw/tw/pages/show.php?top=1&num=56>。

- 3. 搭乘火車者,另有市區公車132、133路線行駛於中壢市區及中央大學之間, 約 15~30 分鐘一班,車程約 20~30 分鐘。
- 4. 接駁車相關問題請洽詢:03-4227151 #57149 廖小姐。